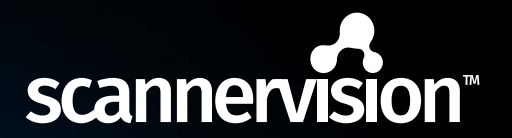

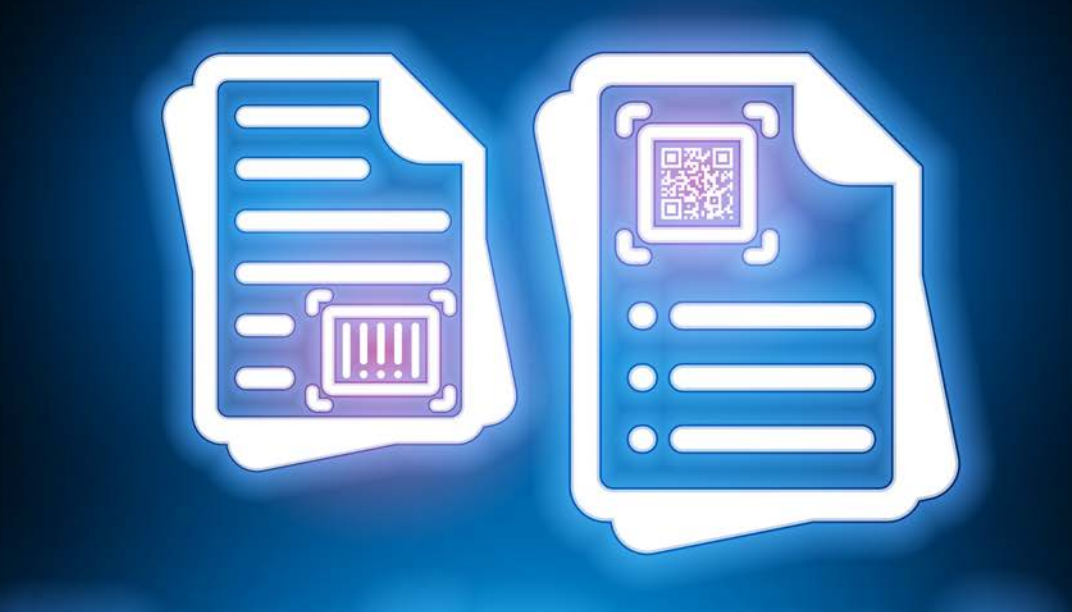

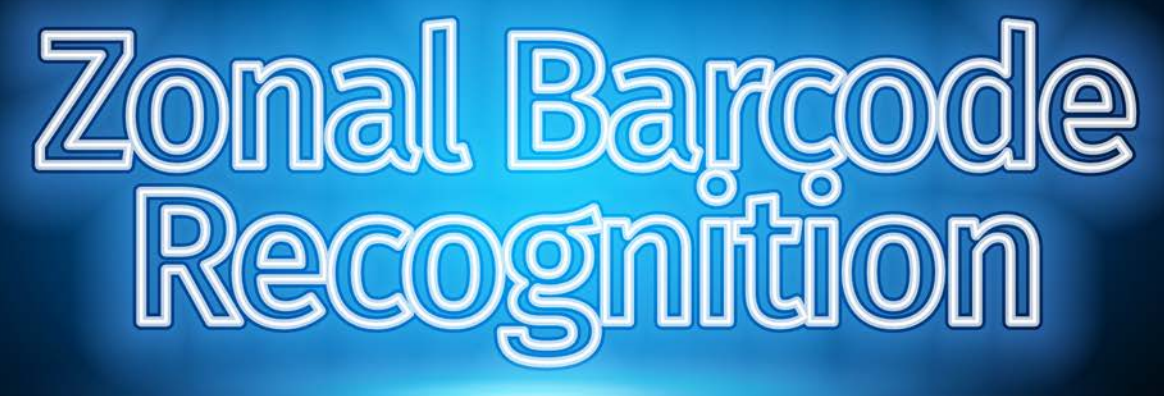

Do less with Zonal Barcode Recognition.

Your solution in document automation.

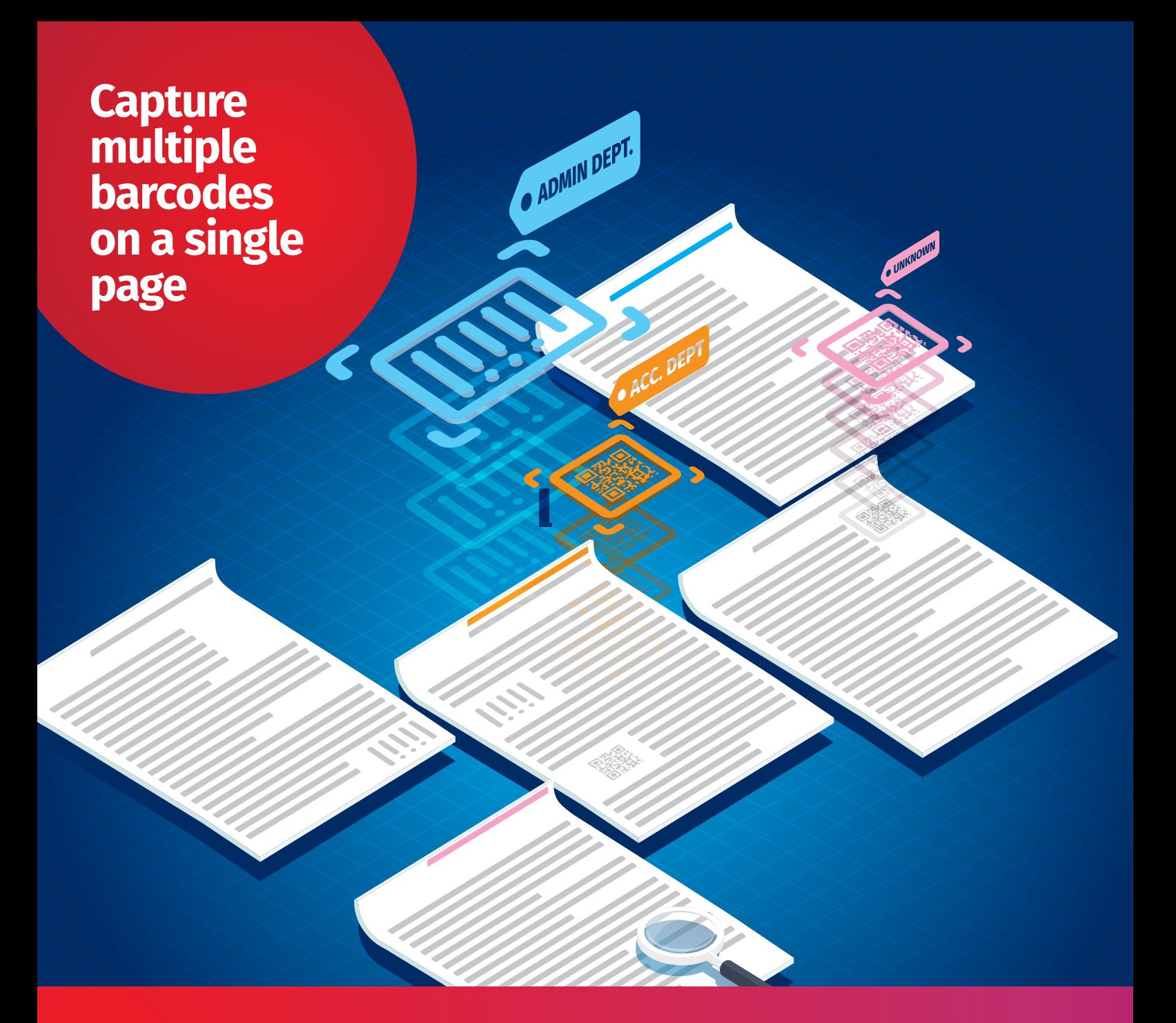

You can now capture all legible barcodes on a single page with just one scan.

ScannerVision™ has always supported reading 1D and 2D barcodes but has required expressions in order to differentiate between multiple barcodes on the same page. Version 9 sees the implementation of Zonal Barcode recognition which is presented as a new option on the Zone Recognition tab.

New feature buttons:-

• Scan for all the codes on a page.

- Read and display the symbology for a given barcode.
- Delete all barcode zones.

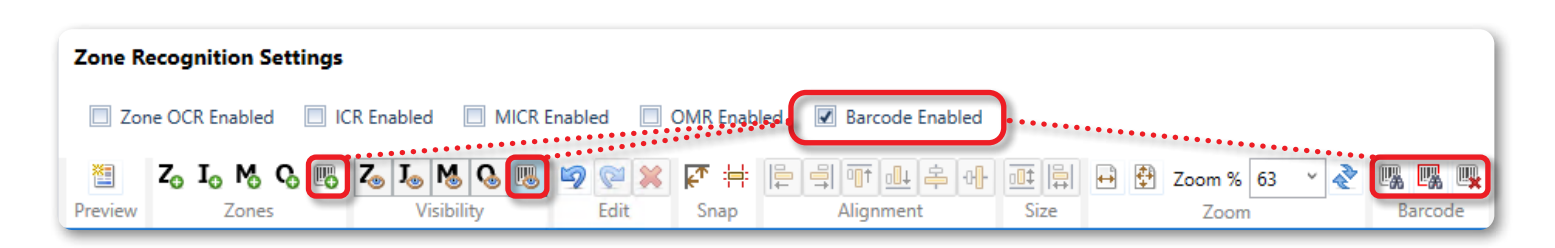

## **Zones can be created automatically and can be assigned a unique metadata tag and other settings per barcode zone.**

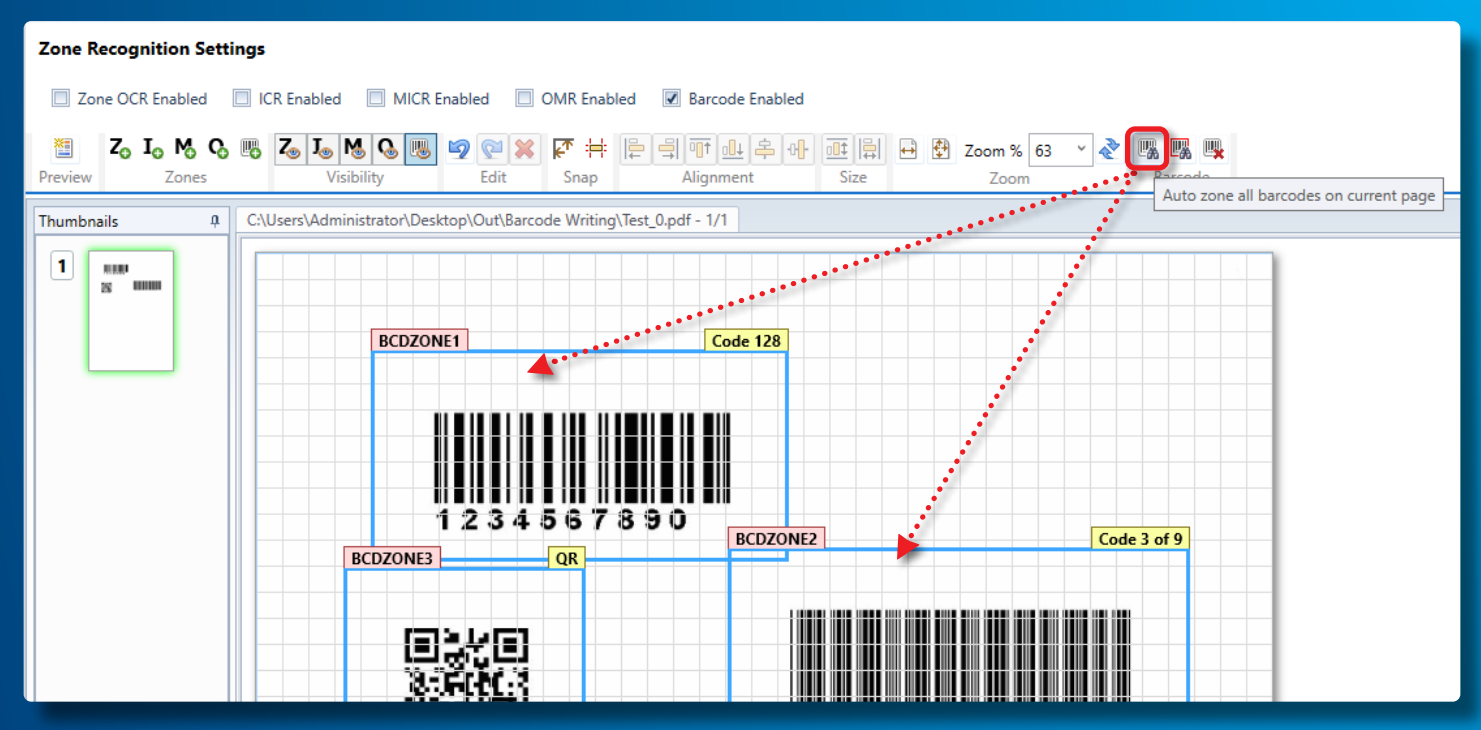

#### Use barcode as splitter

Select which barcode is used as a splitter and if that code is on the first page only. It is possible to have the process fail if there is no barcode in a given zone.

Another key feature of the Zone Barcode function is the ability to read any of the supported barcode types within a given area.

To do this, a zone is created and the symbology is automatically set to 'unknown'. This means that any supported barcode in a zone can be read and added to the TAG without having to know the barcode type beforehand.

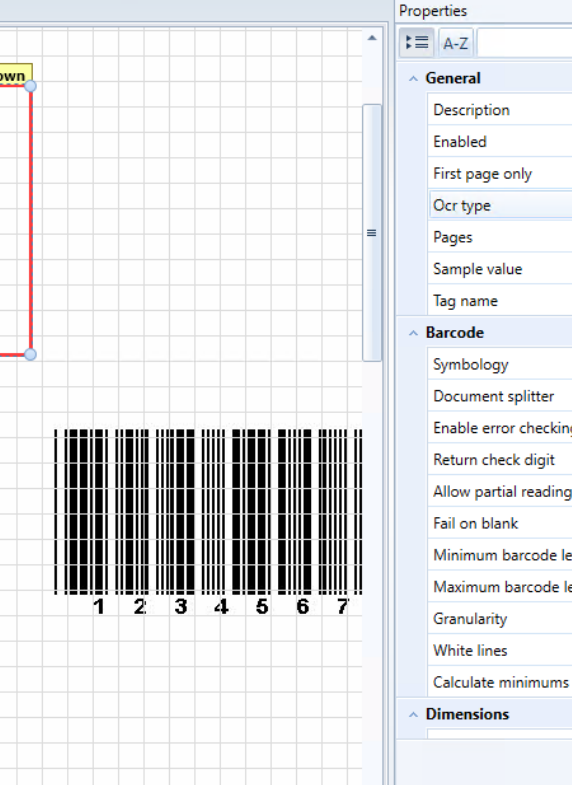

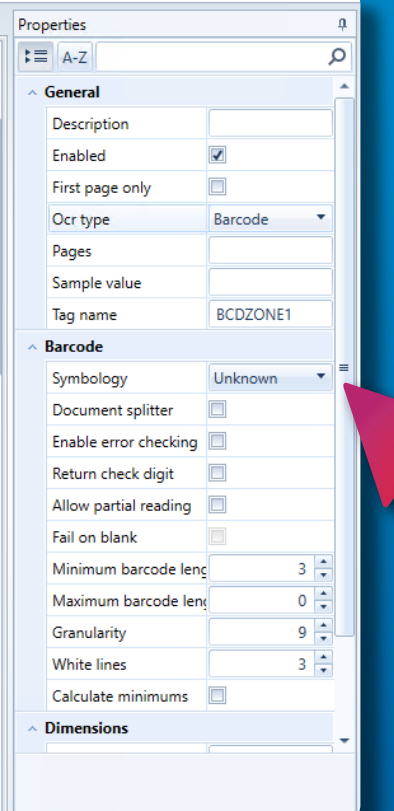

#### Endless possibilities

These new Barcode zones can be mixed with any of the other zone types such as OCR / OMR etc. meaning the possibilities for reading information from specific areas of a document are virtually endless.

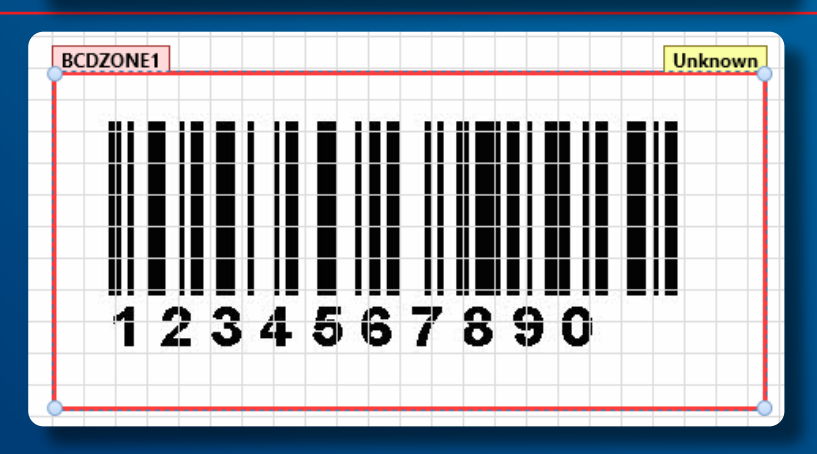

## ScannerVision™

Productive Efficient<br>Affordable

## ScannerVision<sup>™</sup> Asia

Unit 18-3A, Menara Q Sentral, No. 2A, Jalan Sentral 2, Kuala Lumpur Sentral, Kuala Lumpur, 50470, Malaysia

### ScannerVision<sup>™</sup> South Africa

Block D, Stoneridge Office Park, 8 Greenstone Place, Greenstone, 1609 South Africa

# **ScannerVision<sup>™</sup> Europe**<br>Suites 41/42 Victoria House

26 Main Street. **GIBRALTAR GX111AA**